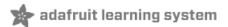

# Adafruit Joy Bonnet for Raspberry Pi Created by Phillip Burgess

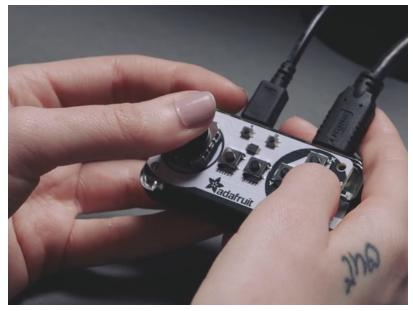

Last updated on 2021-01-26 05:07:05 PM EST

### **Guide Contents**

| Guide Contents | 2  |
|----------------|----|
| Overview       | 3  |
| Install & Use  | 7  |
| Software       | 7  |
| Install!       | 7  |
| Advanced Usage | 8  |
| Downloads      | 10 |
| Source Code    | 10 |
| Files          | 10 |
| Schematic      | 10 |
|                |    |

#### Overview

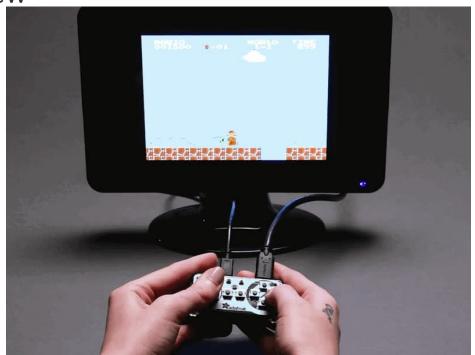

Pocket-sized fun is the name of this game, with the Joy Bonnet - our most fun Bonnet ever (no we didn't even think that was possible, either!) This Bonnet fits perfectly on top of your Raspberry Pi Zero (any kind) and gives you adorable hand-held arcade controls. Once you install our script onto your Pi, the controls will act like a keyboard, for easy use with any emulator or media player.

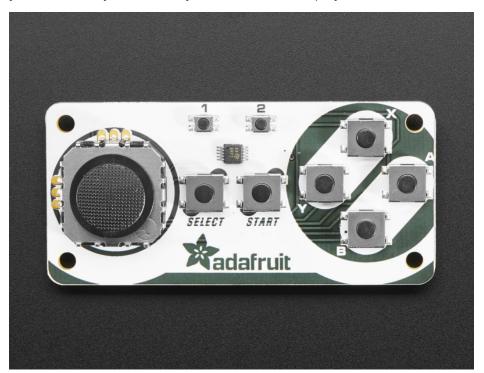

Personally, we found this Bonnet to work best with RetroPie/EmulationStation. On a Pi Zero we could emulate NES and MAME game (our favorites!) but other emulators that don't require more than 1GHz speeds will work OK too, e.g. a N64 emulator won't work, it needs way more power!

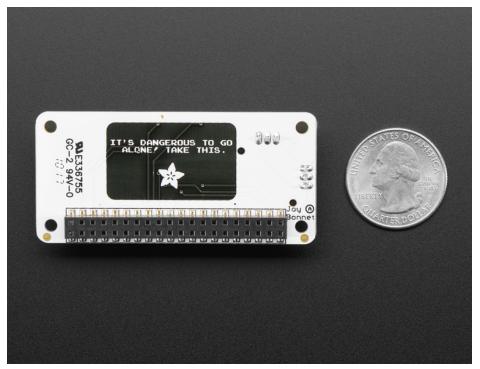

Best of all, this Bonnet is fully assembled - no soldering at all is required. You may need to solder headers onto your Pi Zero (or use press-fit headers) but once that's done you're ready to rock. In theory you could also use this with a Pi A+ or B+/2/3 but it wouldn't be very hand-held

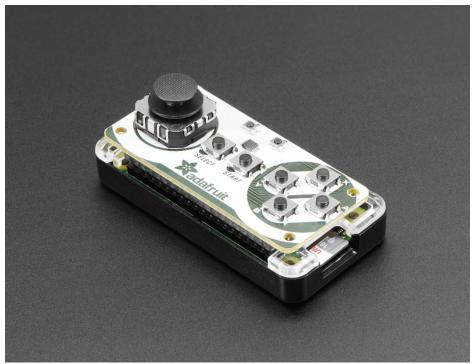

Since you'll likely grip the Pi during play, we strongly recommend a comfortable enclosure to go along with it! The Adafruit Pi Zero case works well and is nice and rounded for easy holding

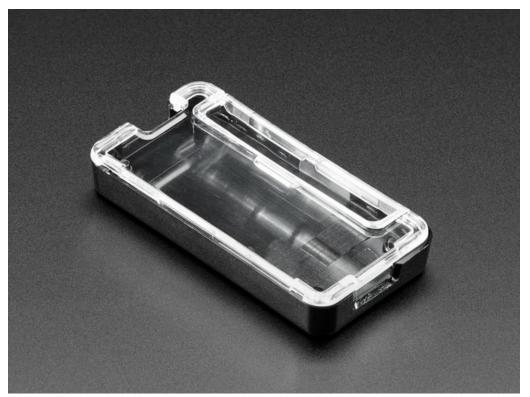

#### Adafruit Raspberry Pi Zero Case

This is a basic, classic Pi Zero enclosure with a black base and a clear top. The case is as minimal as it gets, coming in just two pieces of polycarbonate that...

\$4.75

In Stock

#### Add to Cart

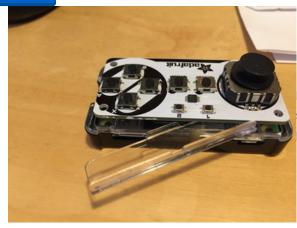

Friendly forum-member cvadillo suggests (https://adafru.it/fEw) slipping the extra piece of plastic underneath the bonnet to support it

A Mini HDMI cable will also make it easy to plug-and-play into your HDMI screen

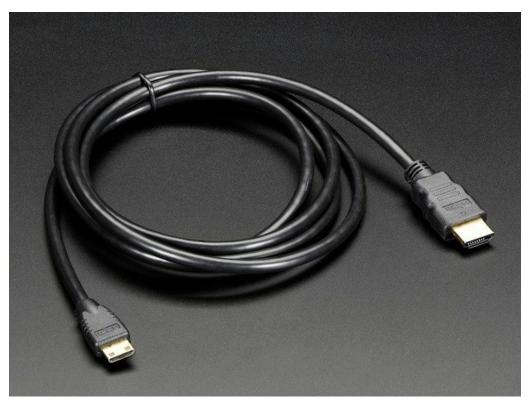

Mini HDMI to HDMI Cable - 5 feet

Connect a device with a Mini HDMI port to a regular sized HDMI port together with this basic HDMI cable. It has nice molded grips for easy installation, and is 1.5 meter long... \$5.95

In Stock

Add to Cart

# Install & Use Software

Software installation for the Joy Bonnet requires an internet connection. That's a frequent topic already covered in other Pi getting-started guides, so we'll assume here that your Pi is already booted and networked, running Raspbian or a gaming-ready OS like RetroPie. (RetroPie is what we use, and recommend!) RetroPie has a nice First Installation guide (https://adafru.it/vbB)

You can set up the controls however you like, its easy to change them up later. Just get logged into RetroPie, and setup WiFi. Then get into a terminal either on the HDMI console or by ssh'ing in.

You may find this easiest if **ssh** is enabled on the Pi, and then log in with a terminal app. (https://adafru.it/vbC)This lets you **copy-and-paste** the commands that follow, as they're very exact about spelling.

### Install!

Enter the following few lines to install support for the buttons and joystick:

```
cd ~
sudo apt-get install python3-pip
sudo pip3 install --upgrade adafruit-python-shell
wget https://raw.githubusercontent.com/adafruit/Raspberry-Pi-Installer-Scripts/master/joy-bonnet.py
sudo python3 joy-bonnet.py
```

When run, this script will offer a couple of options:

- **Disable overscan?** If you answer "Y" this removes the black border around the screen (common on HDMI monitors). Takes effect on next boot.
- Install gpio-halt utility? Linux-based systems like the Raspberry Pi don't like it when you just switch off power...there's a specific shutdown process, else the SD card may get corrupted. The gpio-halt tool lets you add one more button between ground and any unused GPIO pin to initiate an orderly shutdown. Gaming OSes like RetroPie already include a shutdown command among their menu options, so you probably do not need this, unless you want a dedicated button for it.

When the script finishes you'll be asked whether to reboot. Answer "N" if you plan on installing other software. Either way, **sudo reboot** when done to get the joy bonnet software activated!

```
z,relro -fno-strict-aliasing -DNDEBUG -g -fwrapv -02 -Wall -Wstrict-prototype
 -D_FORTIFY_SOURCE=2 -g -fstack-protector-strong -Wformat -Werror=format-securi
  -W1,-z,relro -D_FORTIFY_SOURCE=2 -g -fstack-protector-strong -Wformat -Werror
format-security build/temp.linux-armv61-2.7/evdev/ecodes.o -o build/lib.linux-a
rmv61-2.7/evdev/ ecodes.so
Cleaning up...
Installing Adafruit code in /boot...
            % Received % Xferd Average Speed
                                                 Time
                                                         Time
                                 Dload Upload
                                                         Spent
                                                                  Left Speed
Configuring system...
Done.
Settings take effect on next boot.
REBOOT NOW? [y/N] y
Reboot started...
```

That's it! The script to generate keycodes is now installed and will be run every time the Pi boots

Once RetroPie has restarted, go to the **MENU** and step down to **CONFIGURE INPUT** and select it to restart the input configuration. The left joystick can be used for up/down/left/right. The right buttons are A B X Y. Middle buttons are Select and Start as labeled. Then you get two more buttons you can set up as left/right shoulder or trigger buttons.

Note that pressing Select+Start will quit out of games, other than that the controls are used in the emulators by generating 'key presses' - see below for how to change the keypresses!

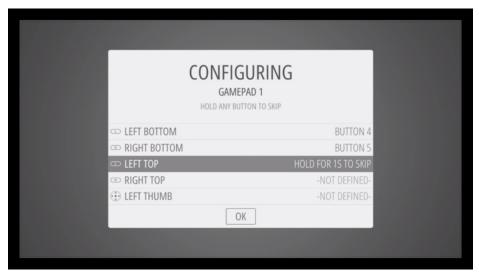

# Advanced Usage

If you need to change the key assignments: edit the file /boot/joyBonnet.py say with sudo nano /boot/joyBonnet.py

Near the top of the code you'll see this table:

```
KEYS= { # EDIT KEYCODES IN THIS TABLE TO YOUR PREFERENCES:
    # See /usr/include/linux/input.h for keycode names
    # Keyboard Bonnet EmulationStation
BUTTON_A: e.KEY_LEFTCTRL, # 'A' button
BUTTON_B: e.KEY_LEFTALT, # 'B' button
BUTTON_X: e.KEY_Z, # 'X' button
BUTTON_Y: e.KEY_X, # 'Y' button
SELECT: e.KEY_SPACE, # 'Select' button
START: e.KEY_ENTER, # 'Start' button
PLAYER1: e.KEY_1, # '#1' button
PLAYER2: e.KEY_2, # '#2' button
1000: e.KEY_UP, # Analog up
1001: e.KEY_DOWN, # Analog down
1002: e.KEY_LEFT, # Analog left
1003: e.KEY_RIGHT, # Analog right
}
```

'#' lines are human comments and do nothing for the code. The first eight actual elements in the table correspond to the button inputs, while the last four are the joystick directions.

# Downloads Source Code

• Joy Bonnet installer (https://adafru.it/uza) and key-press python script (https://adafru.it/cbl) available on github!

# Files

• EagleCAD PCB files on GitHub (https://adafru.it/vbE)

# Schematic

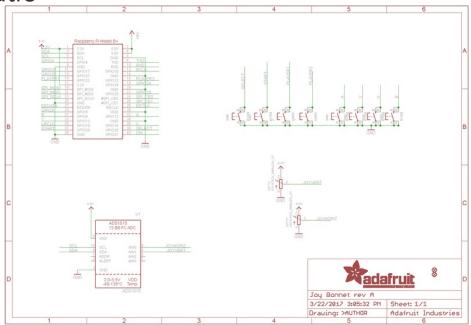